## miniCRD<sup>TM</sup>

## — Quick Start

- 1. Place the miniCRD in a shaded area within Wi-Fi or Ethernet cable range of a deployed SLC+.
  - a. The miniCRD and the SLC+ will automatically pair over Wi-Fi (Wi-Fi as WAN) when both are powered on.
  - b. To use the included Ethernet cable, connect the LAN port of the SLC+ to the WAN port of the miniCRD (Figure 1). Other sources of Internet may also be used.

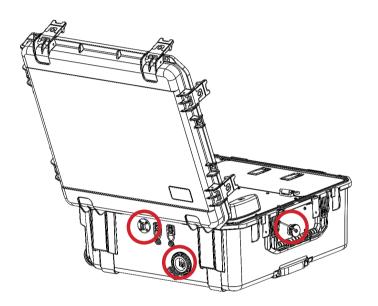

Figure 2. Indicating the miniCRD AC/DC ports and Fan port

- 5. Follow Quick Start instructions to get the SLC+ online.
- 6. Press both the Main Power and SBO Power buttons on the miniCRD Antenna Deck (Figure 3).
- 7. Use the glass viewport to ensure the SBO is transmitting with three solid green lights. This process may take several minutes.
- 8. Close lid for operation.

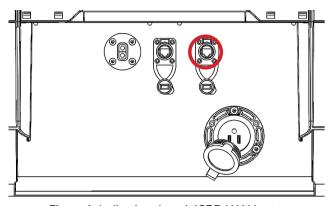

Figure 1. Indicating the miniCRD WAN port

- 2. Connect an external power source using the AC or DC ports for sustained operation (Figure 2).
- 3. Ensure batteries are connected to the battery connection points inside the Battery Box. Turn the battery switch to 'ON'.
- 4. Open both Fan ports on the sides of the case (Figure 2).

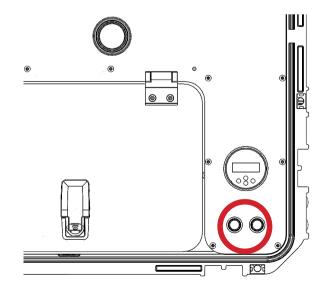

Figure 3. Indicating the miniCRD Power Buttons